## **Remove Windows 10 bloatware**

You have a fresh install of Windows 10, and there are all those programs you just don't want to see on a fresh install. Here is how to remove them.

Open PowerShell in elevated mode and copy/paste theese lines one by one:

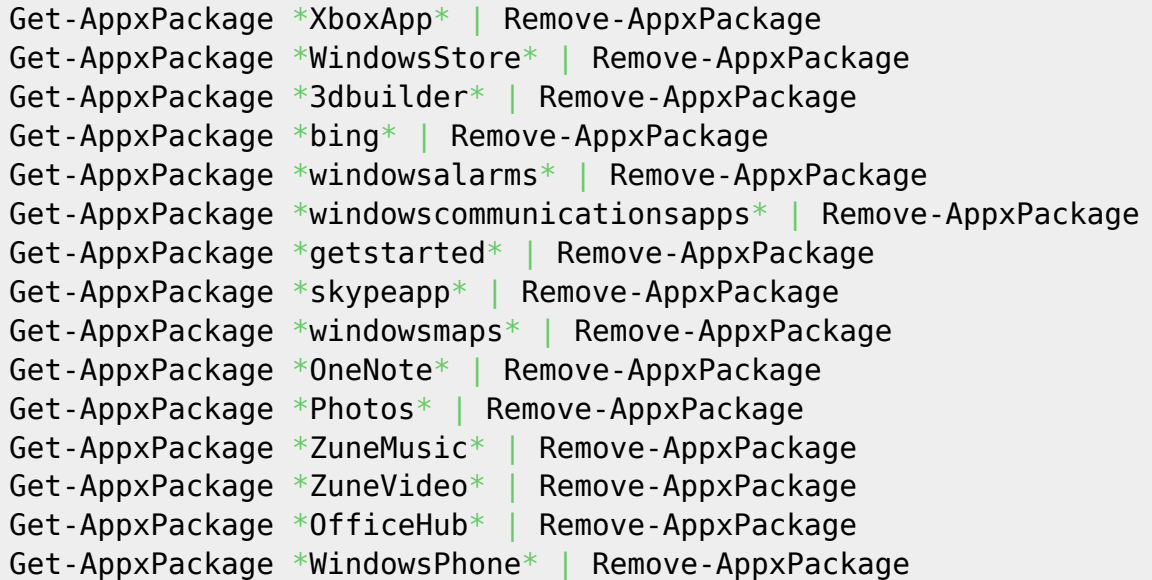

You can allways uninstall everywting:

Get-AppXPackage -User | Remove-AppxPackage Get-AppXPackage -AllUsers | Remove-AppxPackage

From: <https://wiki.plecko.hr/> - **Eureka Moment**

Permanent link: **[https://wiki.plecko.hr/doku.php?id=windows:client\\_os:win10bloat](https://wiki.plecko.hr/doku.php?id=windows:client_os:win10bloat)**

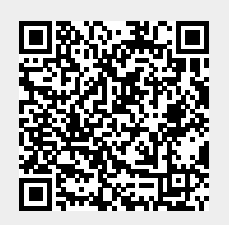

Last update: **2019/10/31 09:06**